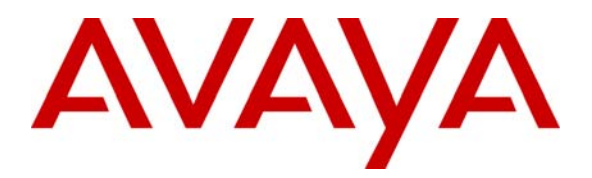

**Avaya Solution & Interoperability Test Lab** 

# **Application Notes for Configuring Extreme Networks BlackDiamond 12804 to Support Avaya Communication Manager - Issue 1.0**

### **Abstract**

These Application Notes present a sample quality of service configuration for the Avaya S8500 Media Server with an Avaya G650 Media Gateway and Avaya IP Telephones using an Extreme Networks BlackDiamond 12804, BlackDiamond 10808 and Avaya C363T-PWR Converged Stackable Switch. The objective of the test was to evaluate interoperability of the products in an Enterprise Local Area Network. Information in these Application Notes has been obtained through Developer*Connection* compliance testing and additional technical discussions. Testing was conducted via the Developer*Connection* Program at the Avaya Solution and Interoperability Test Lab.

## **1. Introduction**

These Application Notes describe a solution for configuring the Extreme Networks BlackDiamond 12804 to interoperate with Avaya Communication Manager and Avaya G650 Media Gateway in a three-node network consisting of an Avaya C363T-PWR Converged Stackable Switch, an Extreme Networks BlackDiamond 12804 and an Extreme Networks BlackDiamond 10808.

The Extreme Networks BlackDiamond 12804, BlackDiamond 10808, and Avaya C363T-PWR switches are connected to each other in a full mesh topology. Spanning Tree Protocol is configured in all three switches as a layer-2 loop avoidance mechanism. Avaya Communication Manager and Avaya G650 Media Gateway are directly connected into the BlackDiamond 12804 switch.

Infoblox RADIUSone is used to provide 802.1x RADIUS authentication for Avaya IP Telephones and the PC with Funk Odyssey Client that is directly connected into the BlackDiamond 12804. Both MAC and 802.1x Authentications were configured in the BlackDiamond 12804.

Although an Avaya IP Telephone is shown directly attached onto the BlackDiamond 12804, it is actually connected through a passive power supply, since the module used in the sample network does not support Power over Ethernet.

# **2. Configuration**

**Figure 1** illustrates the configuration used in these Application Notes. All Avaya IP Telephones are registered with Avaya Communication Manager. Two separate VLANs are configured in the sample network. VLAN v172 is configured to support Avaya Communication Manager, the Avaya G650 Media Gateway and Avaya IP telephones. VLAN v173 is configured to support Data traffic.

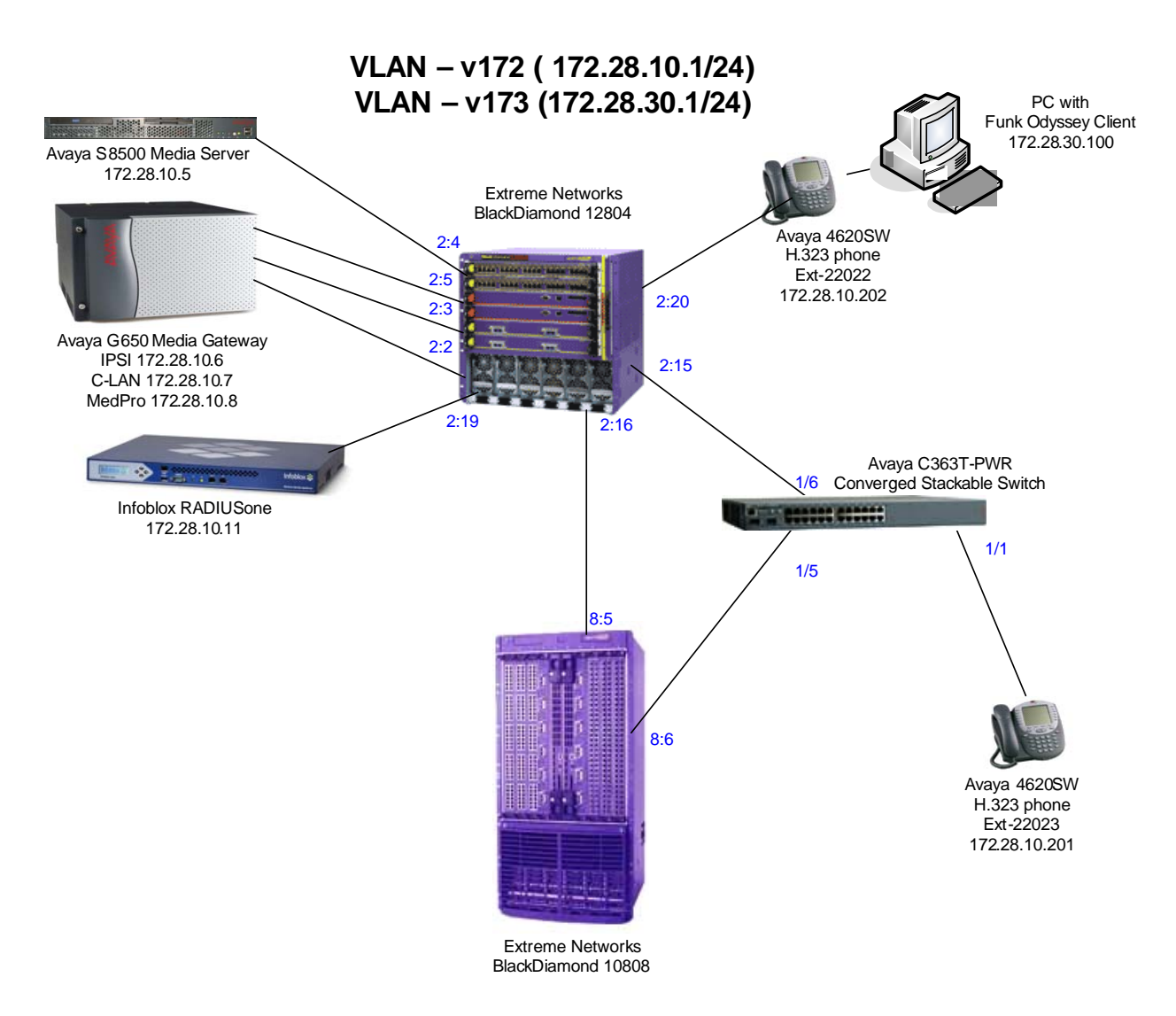

**Figure 1: Sample Network Configuration** 

### **3. Equipment and Software Validated**

The following equipment and software/firmware were used for the sample configuration provided:

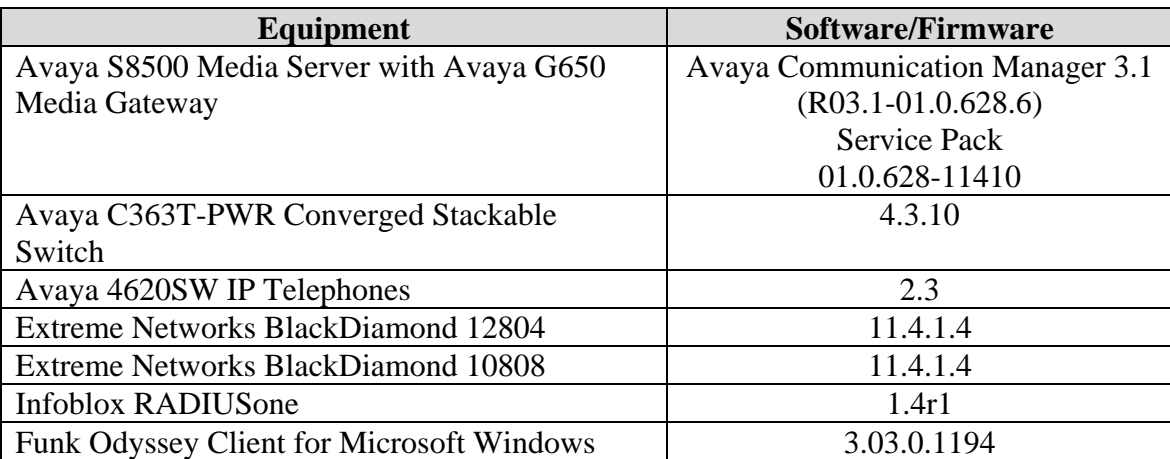

# **4. Configure Avaya Communication Manager**

There is no unique configuration required in Avaya Communication Manager to support the Extreme Networks BlackDiamond 12804 switch or any feature(s) mentioned in this document. For detailed information on the Installation, Maintenance, and Configuration of Avaya Communication Manager, please consult reference [\[1\]](#page-21-0) and [\[2\].](#page-21-1)

### **5. Configure Infoblox RADIUSone**

The following steps describe how to setup user account on the Infoblox RADIUSone RADIUS server to support 802.1x authentication for Avaya IP Telephones and PC connections from the BlackDiamond 12804 switch.

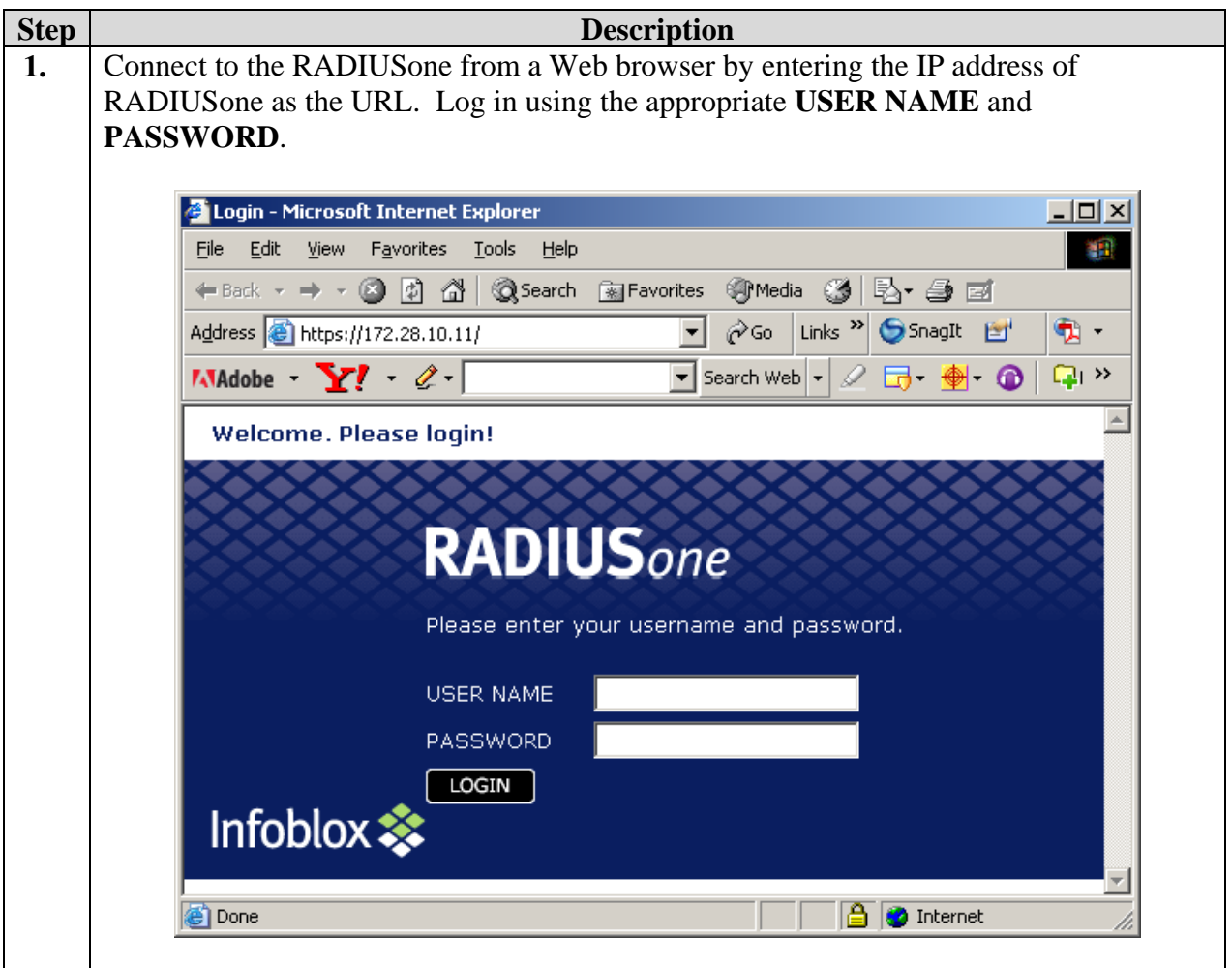

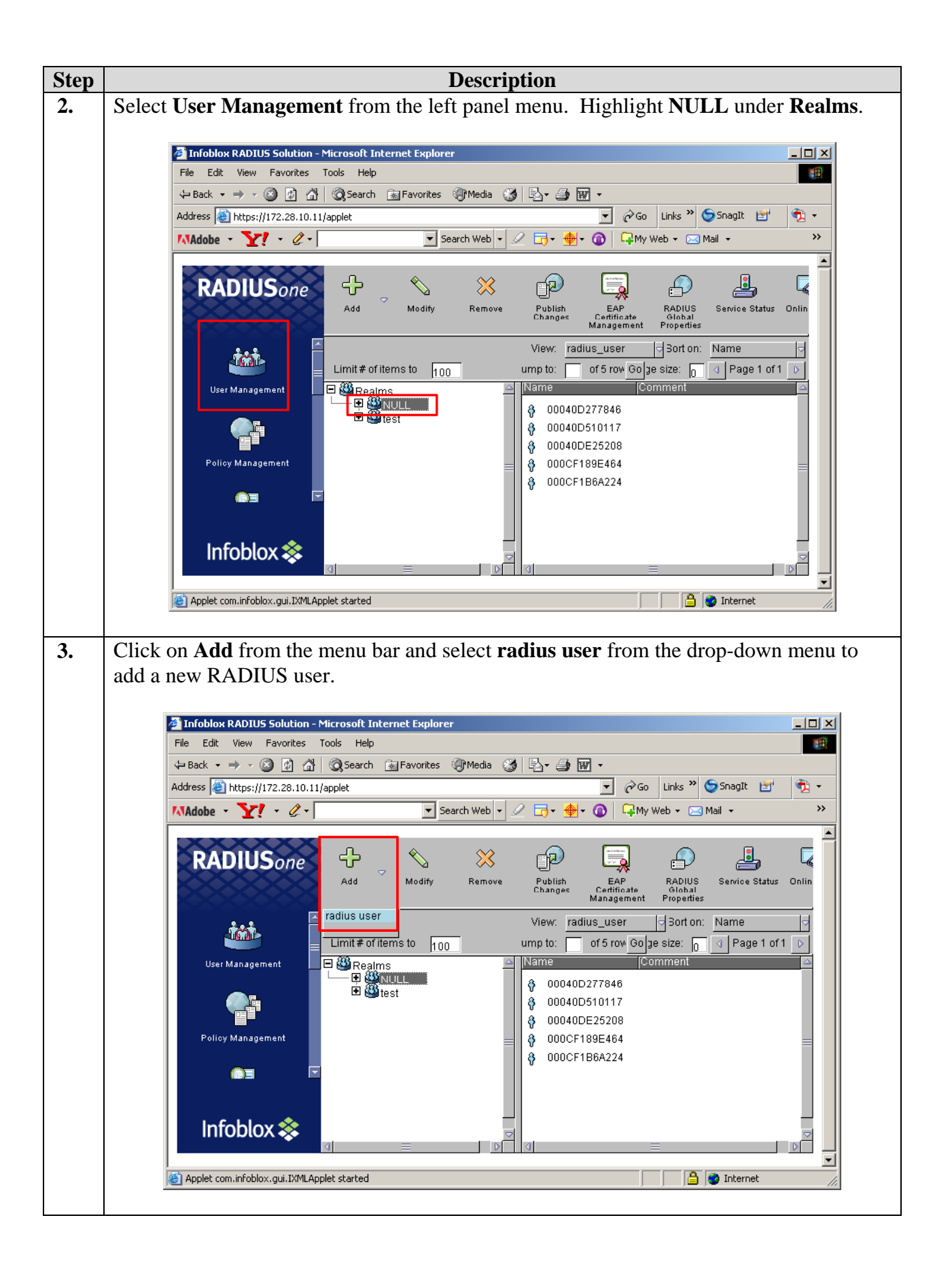

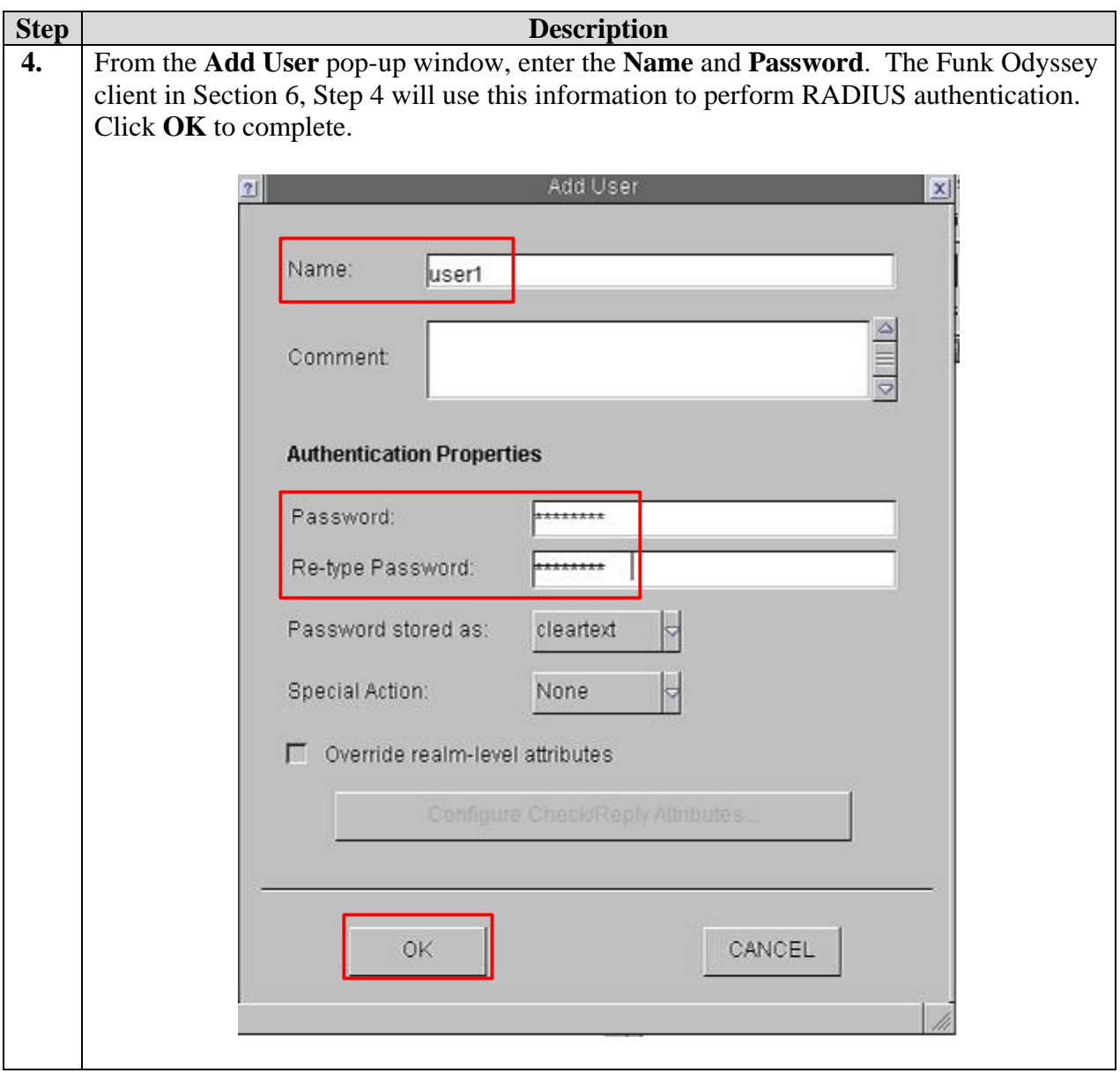

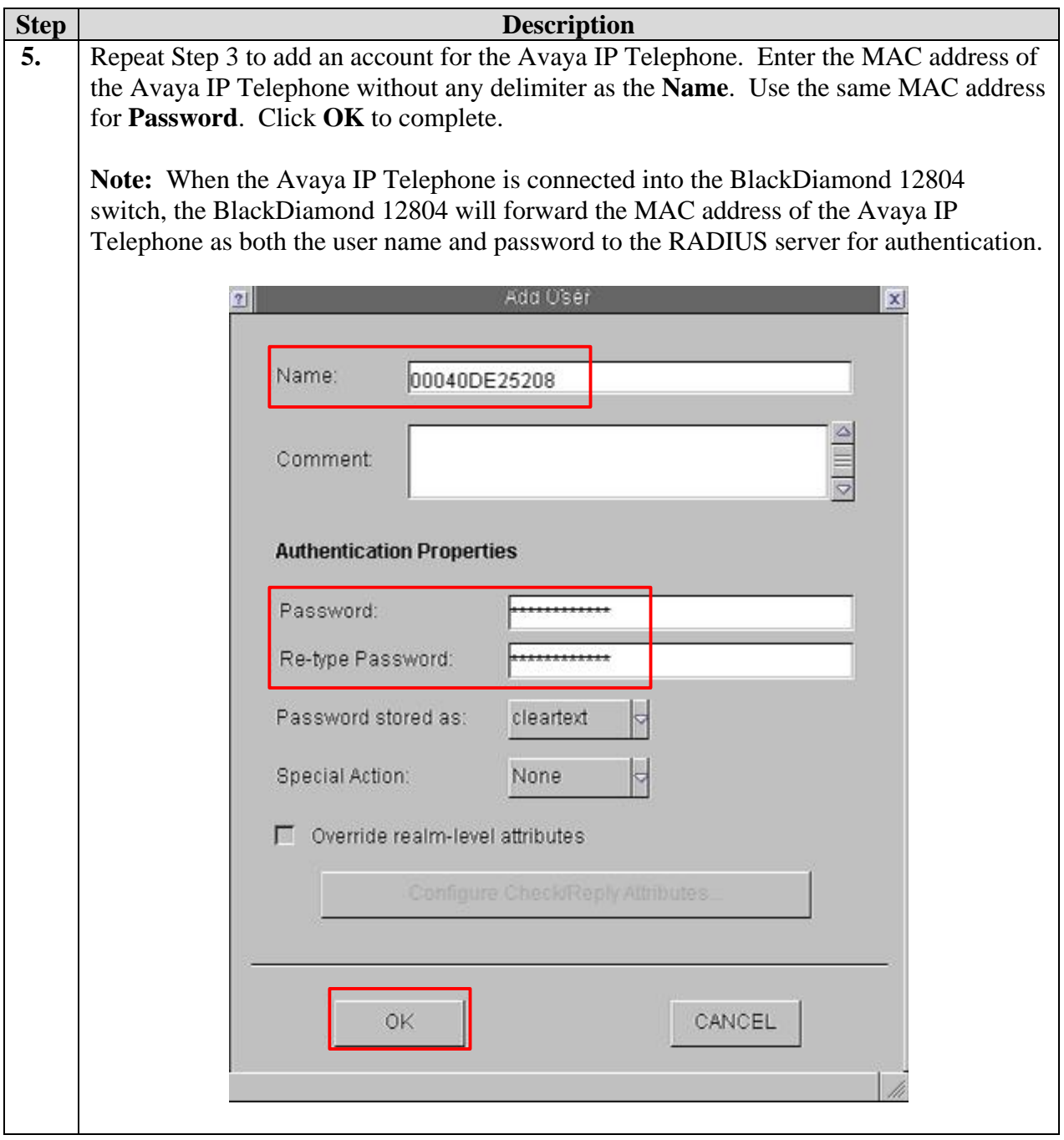

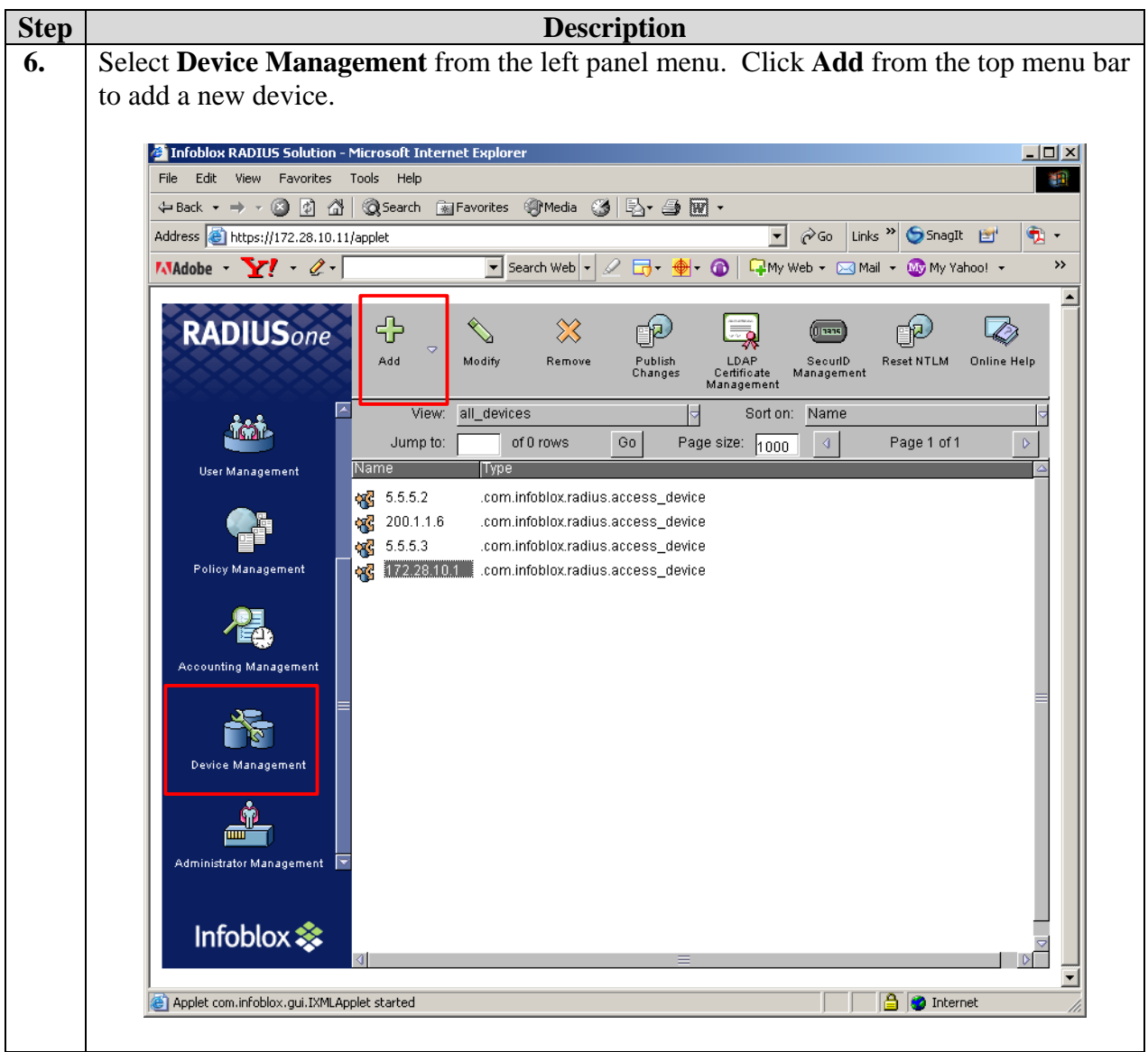

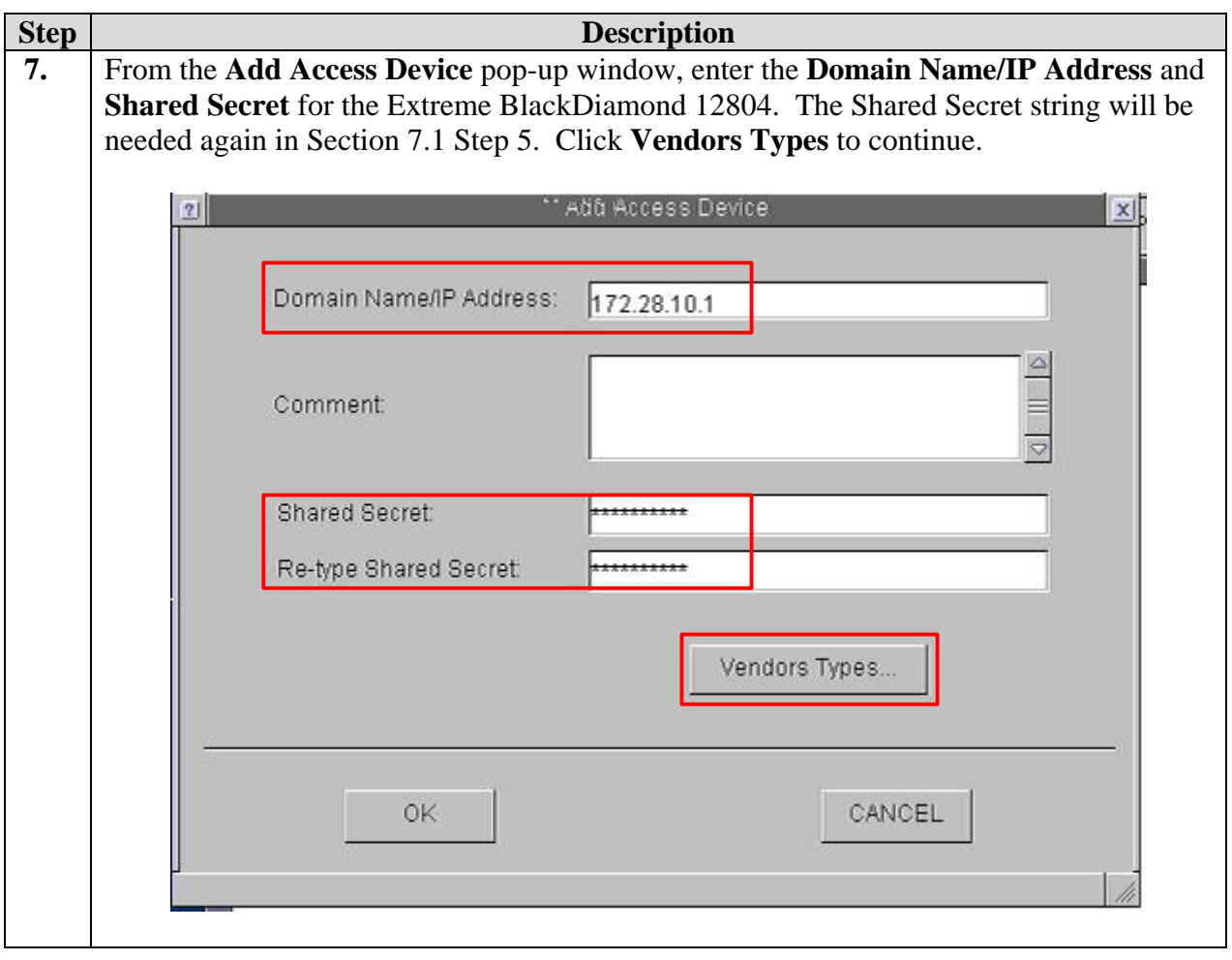

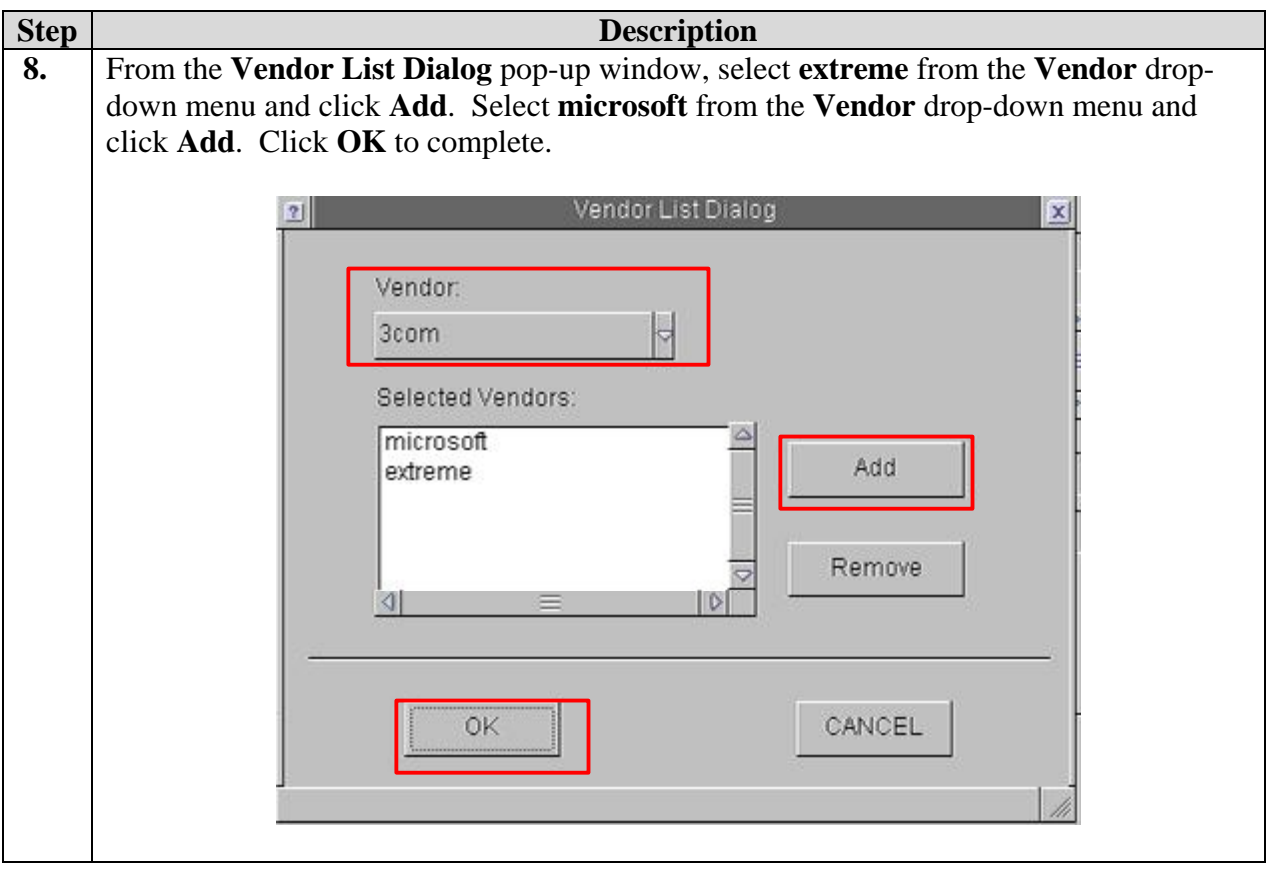

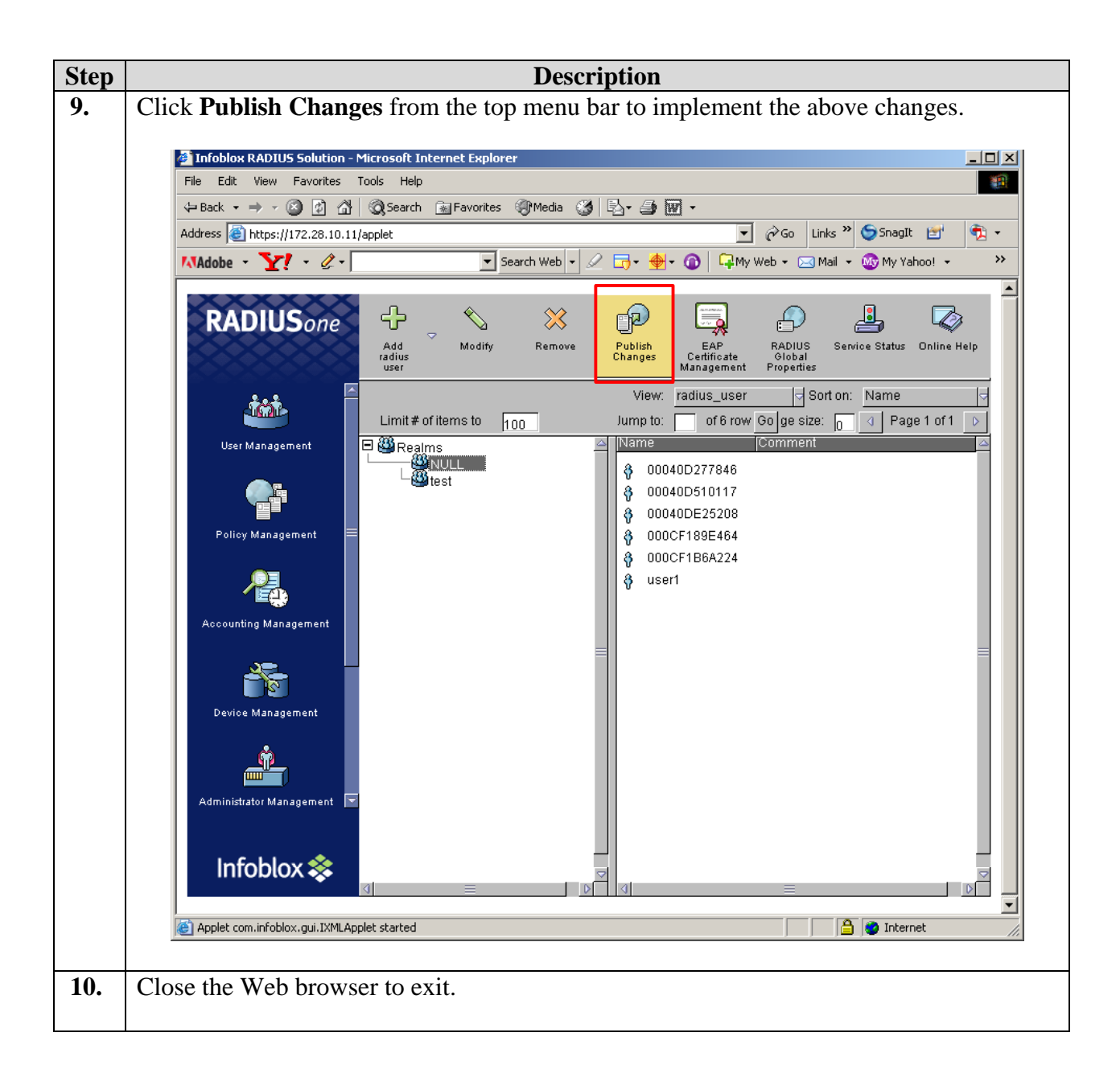

### **6. Configure the Funk Odyssey Client**

The following steps describe setup for the Funk Odyssey Client running on the PC needed for 802.1x authentication.

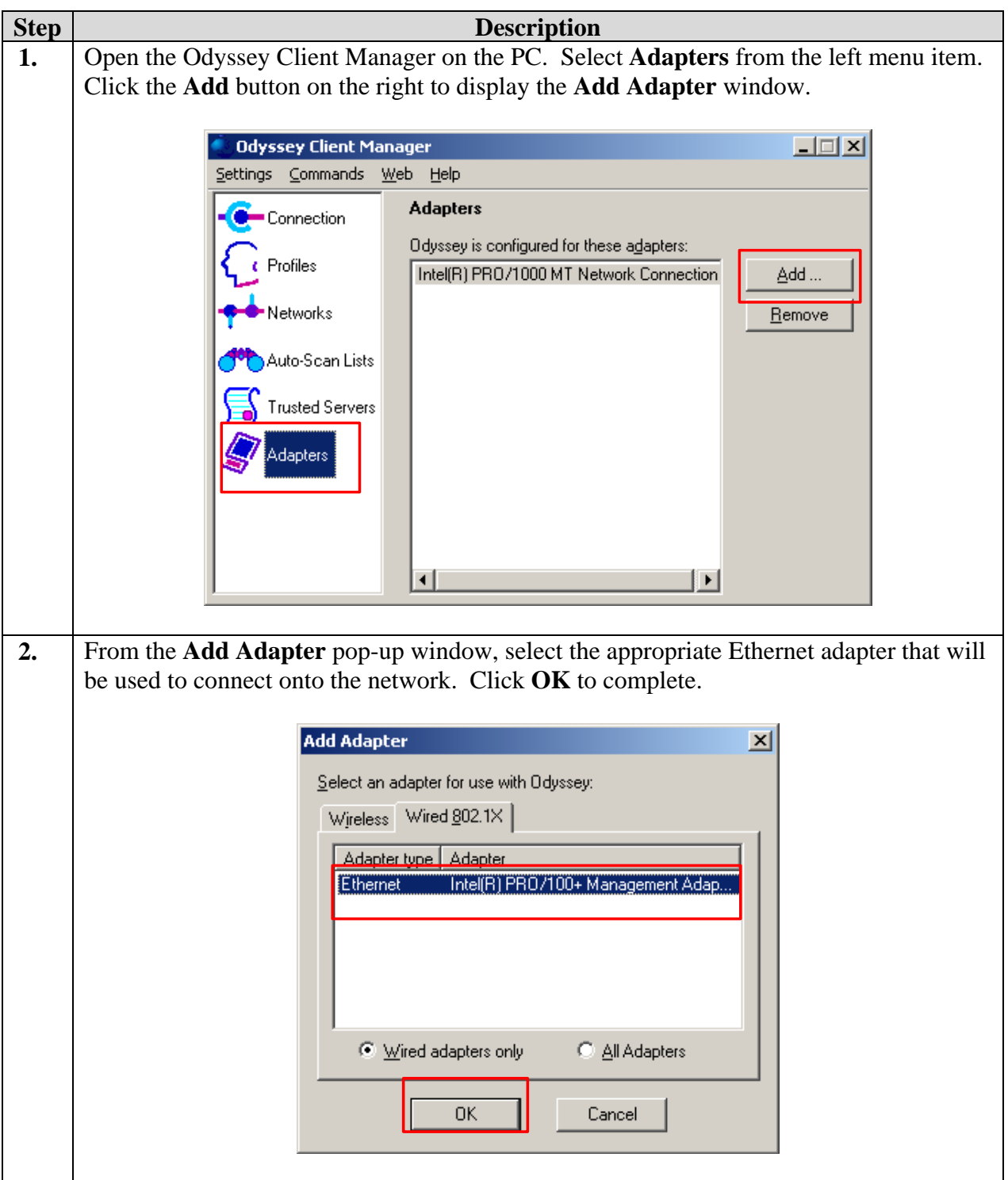

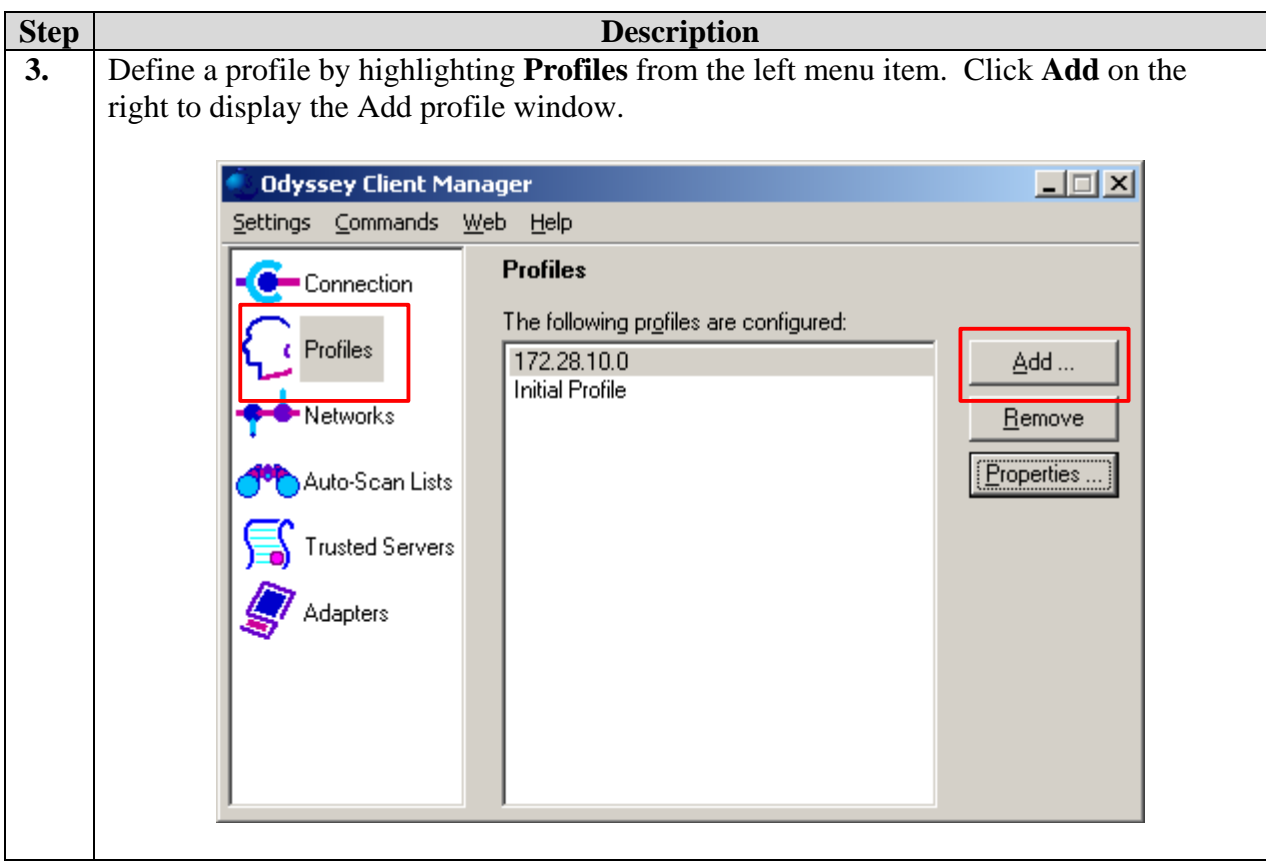

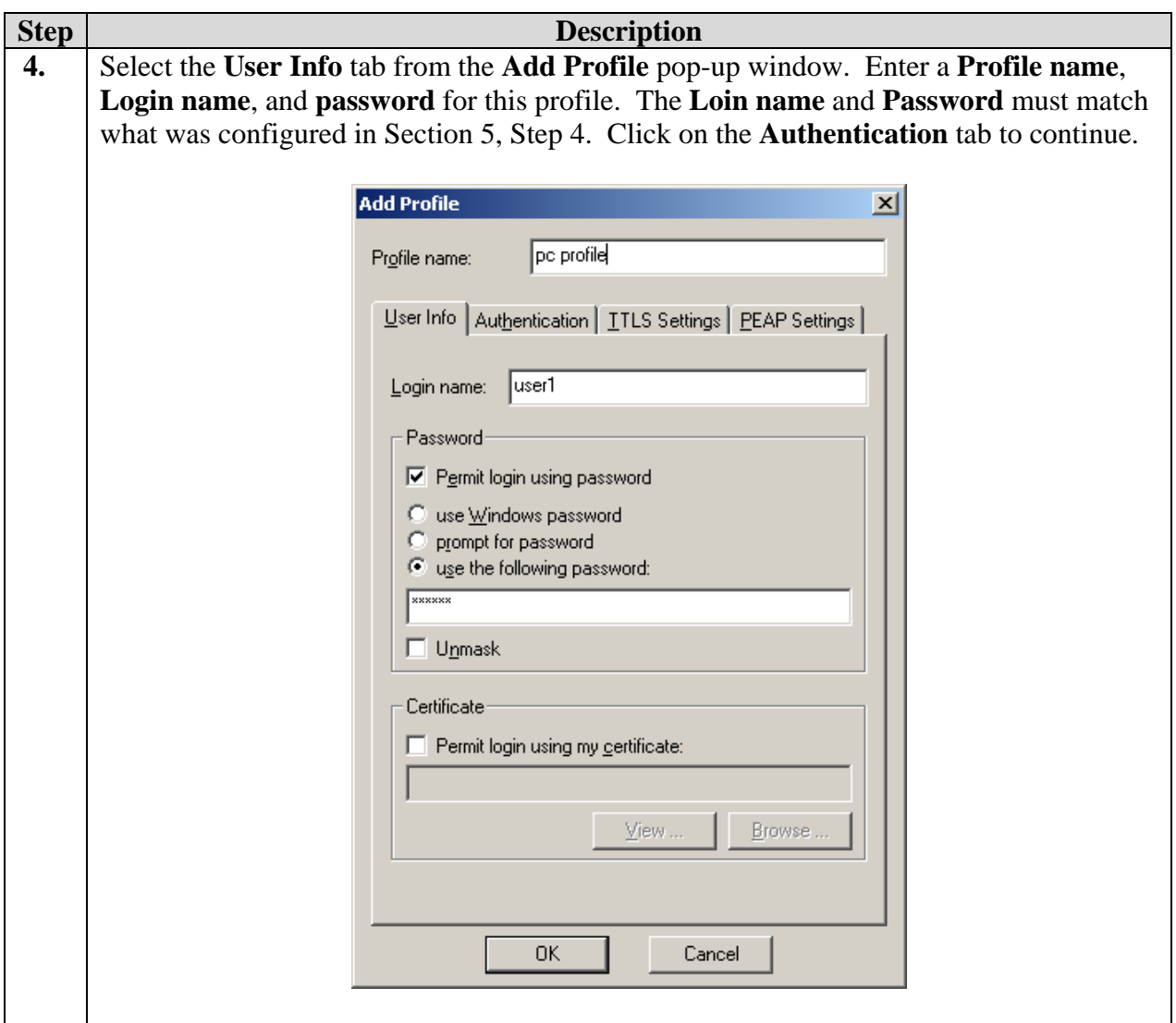

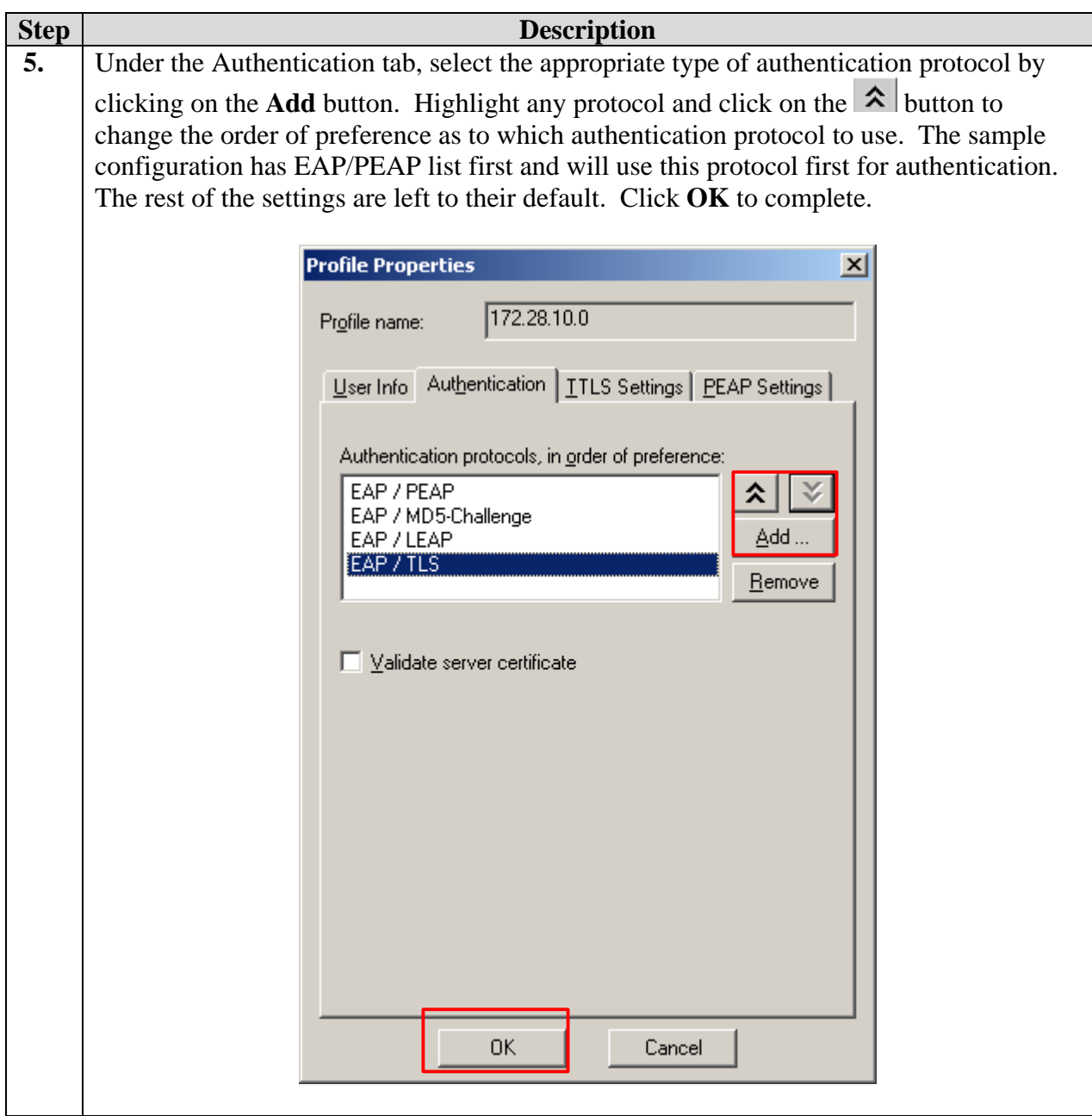

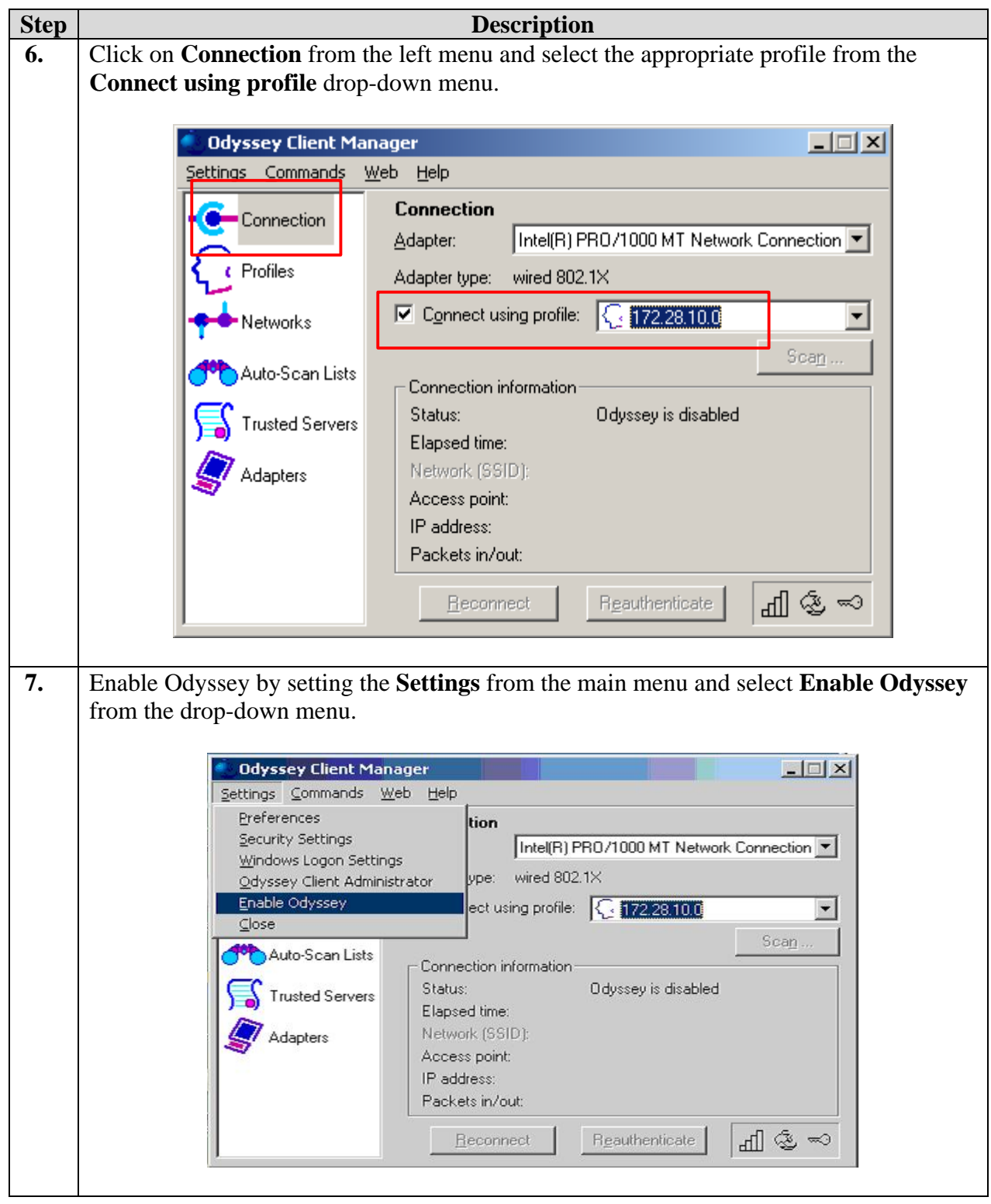

# **7. Configure Extreme Networks and Avaya Switches**

This section describes the configuration for Extreme Networks BlackDiamond 12804, Extreme Networks BlackDiamond 10808, and Avaya C363T-PWR Converged Stackable Switch in the sample configuration.

#### **7.1. Configure Extreme Networks BlackDiamond 12804**

The following steps describe the configuration of Extreme Networks BlackDiamond 12804 as shown in the sample network.

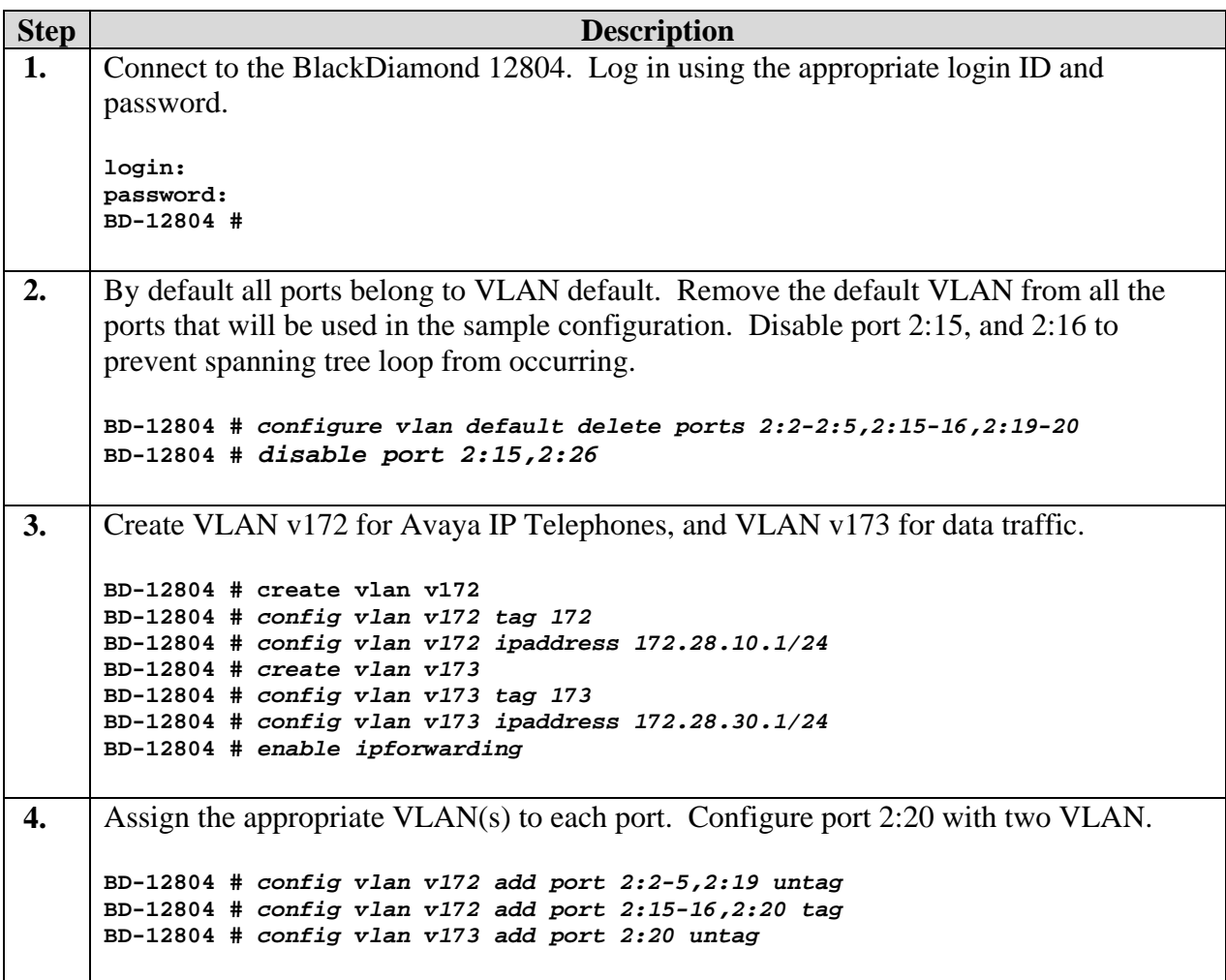

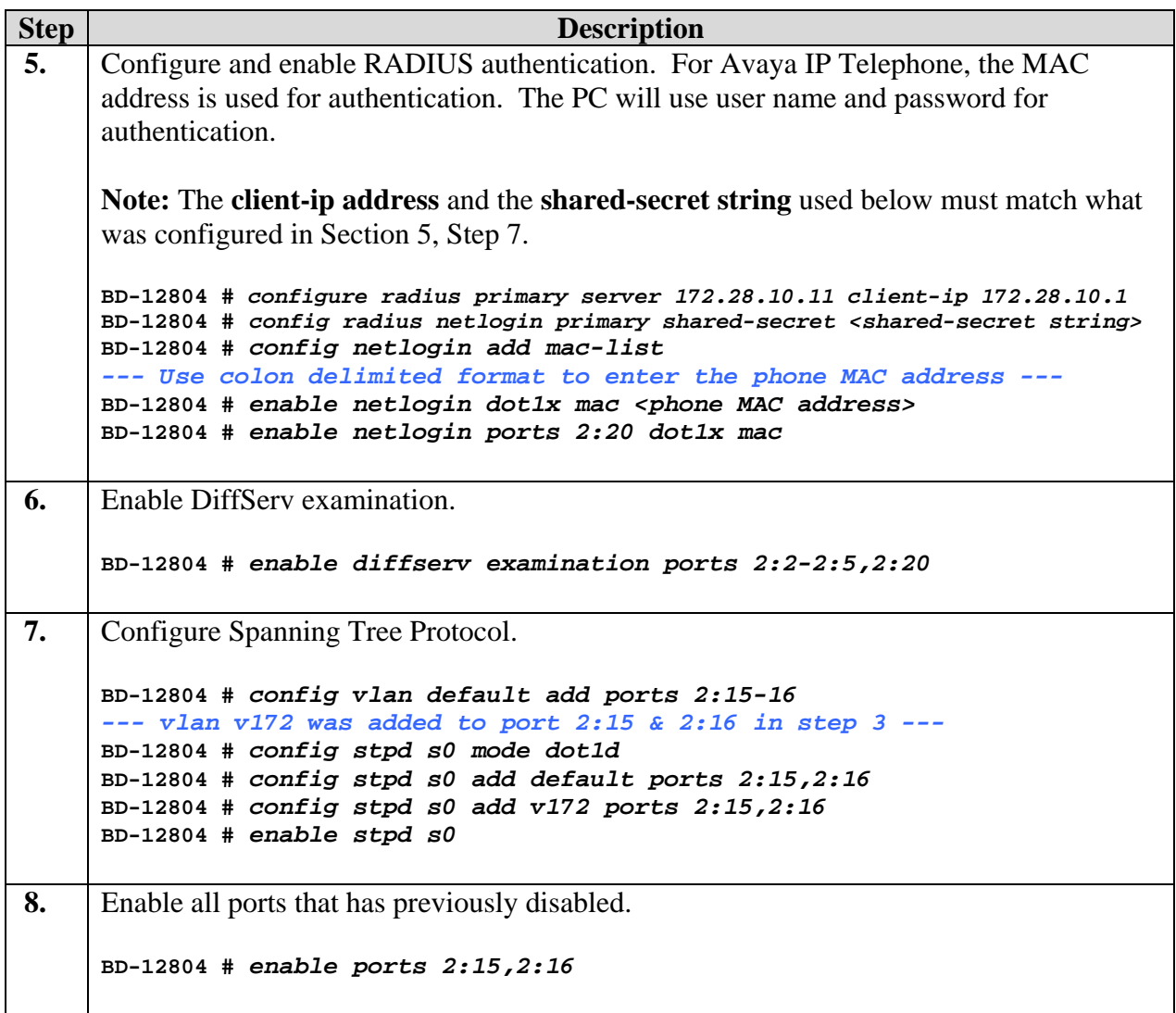

### **7.2. Configure Extreme Networks BlackDiamond 10808**

The following steps describe the configuration of Extreme Networks BlackDiamond 10808 as shown in the sample network.

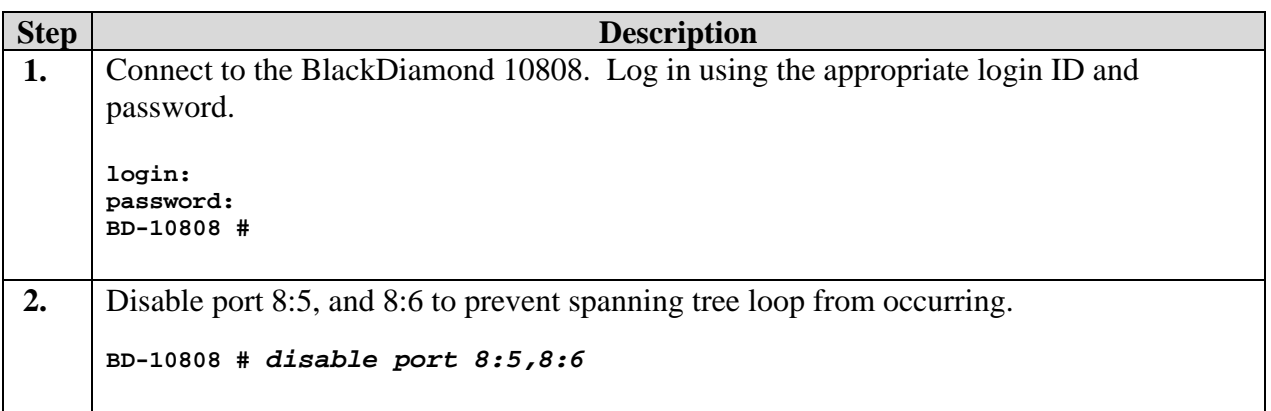

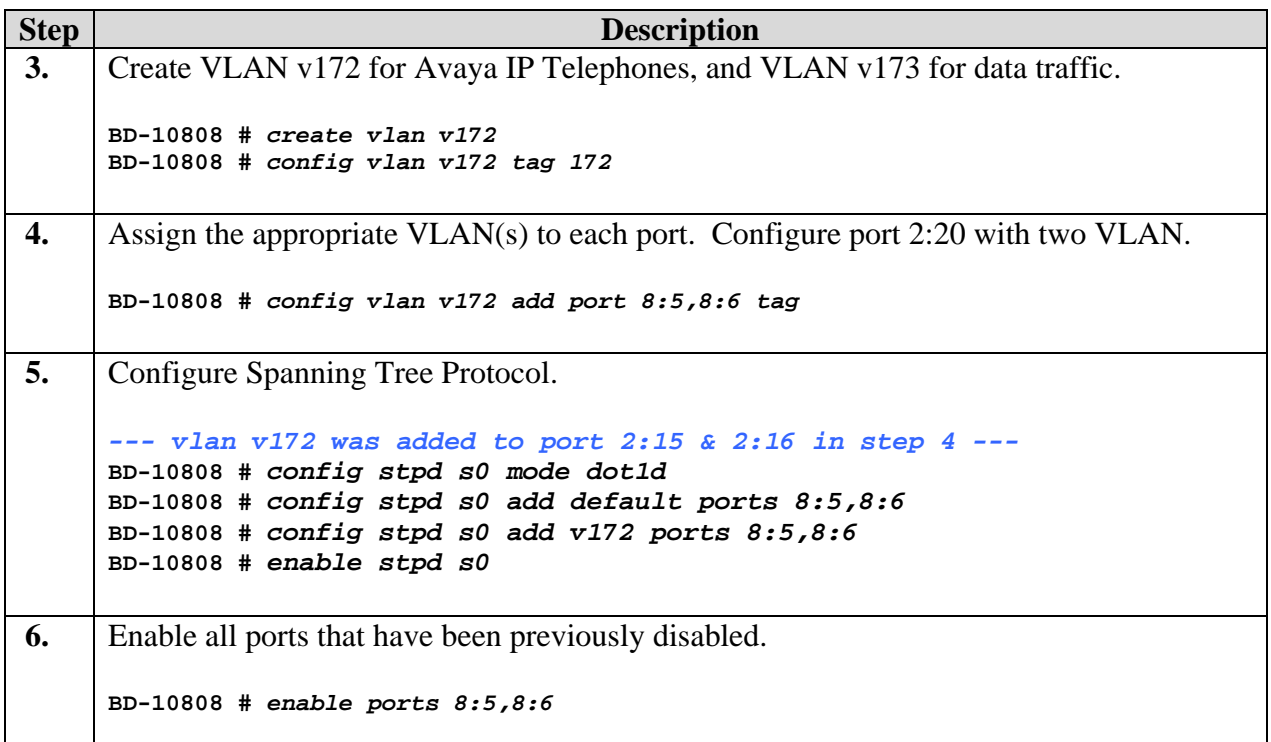

### **7.3. Configure Avaya C363T-PWR Converged Stackable Switch**

The following steps describe the configuration of Avaya C363T-PWR Converged Stackable Switch as shown in the sample network.

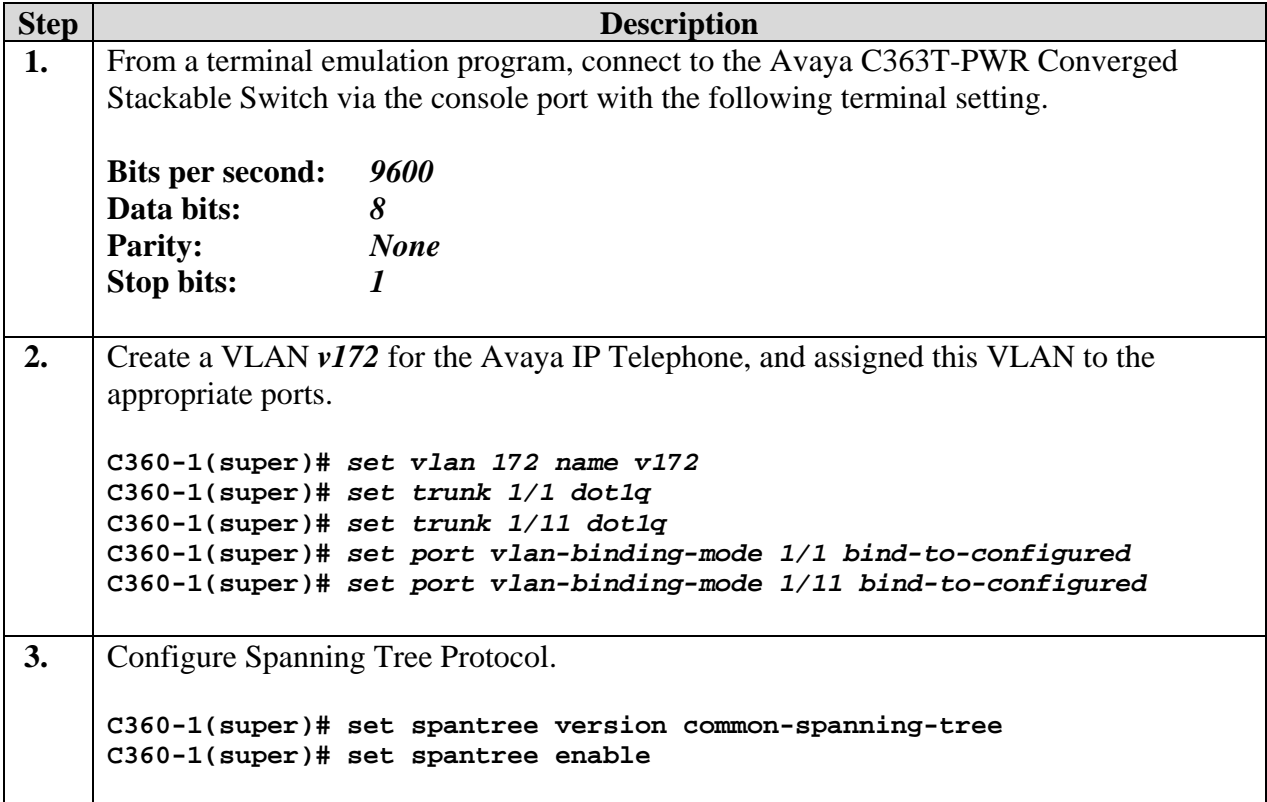

# **8. Interoperability Compliance Testing**

The interoperability compliance testing focused on assessing the ability of the Extreme Networks BlackDiamond 12804 to support Avaya Communication Manager, Avaya G650 Media Gateway and Avaya IP Telephones.

#### **8.1. General Test Approach**

The general test approach was to configure the BlackDiamond 12804 in a basic sample network similar to how the switch may be implemented in an enterprise environment. A C363T-PWR was used in the sample network to verify basic layer-2 and layer-3 interoperability. QoS was verified by injecting simulated data traffic into the network while calls were being established and maintained with Avaya IP Telephones.

The main objectives were to verify the BlackDiamond 12804 supports the following:

- QoS for VoIP traffic.
- Port based Link Aggregation.
- 802.1D Spanning Tree Protocol.
- 802.1W Rapid Spanning Tree Protocol.
- 802.1x Authentication.
- RIP interoperability.
- OSPF interoperability with.

#### **8.2. Test Results**

The Extreme Networks BlackDiamond 12804 successfully achieved all main objectives. The 802.1D Spanning Tree Protocol and 802.1W Rapid Spanning Tree Protocol were verified by disconnecting the inter-switch link, changing the bridge priority and observing converged result. Basic RIP and OSPF interoperability was tested through the use of route propagation between static route configured on the Avaya C363T-PWR and BlackDiamond 12804 switch.

# **9. Verification Steps**

The following steps may be used to verify the configuration:

- Place call between the Avaya IP Telephones.
- Use the "show port  $\epsilon$  port #> info detail" command on the BlackDiamond 12804 to display port configuration detail.
- Use the "show netlogin" command on the BlackDiamond 12804 to verify authentication information.

### **10. Support**

For technical support on the Extreme Networks product, contact Extreme Networks TAC at (800) 998-2408, or refer to [http://www.extremenetworks.com](http://www.extremenetworks.com/)

### **11. Conclusion**

These Application Notes have described the administration steps required to configure a basic three nodes network consist of Avaya C363T-PWR Converged Stackable Switch and Extreme Networks BlackDiamond 12804 switch to support Avaya Communication Manager, Avaya G650 Media Gateway, and Avaya IP Telephones.

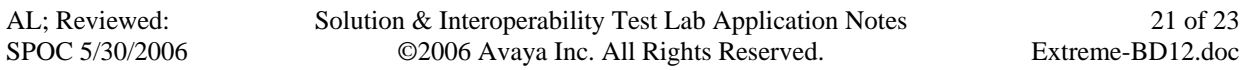

### **12. Additional References**

- <span id="page-21-0"></span>[1] *Administrator Guide for Avaya Communication Manager*, Doc # 03-300509, Issue 1, June 2005
- <span id="page-21-1"></span>[2] *Avaya Communication Manager Advanced Administration Quick Reference*, Doc # 03-300364, Issue 2, June 2005 Release 3.0
- [3] *Administration for Network Connectivity for Avaya Communication Manager,* Doc # 555-233- 504, Issue 6, May 2003
- [4] *Avaya Application Solutions: IP Telephony Deployment Guide, Doc# 555-245-600, Issue 4.3,* February 2006
- [5] *ExtremeWare XOS Concepts Guide, Software Version 11.4, Part Number: 100218-00 Rev 01,* March 2006
- [6] *ExtremeWare XOS Command Reference Guide, Software Version 11.4*, Part Number: 100219-00 Rev 01, March 2006
- [7] *ExtremeWare CommandReference Guide, Software Version 7.5, Part Number: 10021 Rev. 01,* October 2005

Product documentation for Avaya products may be found at [http://support.avaya.com](http://support.avaya.com/)

Product documentation for Extreme Networks products may be found at [http://www.extremenetworks.com](http://www.extremenetworks.com/)

#### **©2006 Avaya Inc. All Rights Reserved.**

Avaya and the Avaya Logo are trademarks of Avaya Inc. All trademarks identified by ® and ™ are registered trademarks or trademarks, respectively, of Avaya Inc. All other trademarks are the property of their respective owners. The information provided in these Application Notes is subject to change without notice. The configurations, technical data, and recommendations provided in these Application Notes are believed to be accurate and dependable, but are presented without express or implied warranty. Users are responsible for their application of any products specified in these Application Notes.

Please e-mail any questions or comments pertaining to these Application Notes along with the full title name and filename, located in the lower right corner, directly to the Avaya Developer*Connection* Program at devconnect@avaya.com.